# ENROLLMENT INSTRUCTIONS

### **ALERT!**

**Employees must log in to the portal to elect or waive benefits.** 

**No action may result in an automatic waiver and/or a loss of coverage, if currently enrolled.**

### BEFORE YOU ENROLL

- If you are enrolling a dependent for the first time, you will need to gather information about you and your dependents:
	- Social Security Number
	- Date of Birth
	- Other medical and dental coverage information that you and your dependents may have
	- Other required documentation to verify eligibility (see page 15)

### LOG IN TO THE EMPLOYEE PORTAL

Use your employer-specific **User ID** to log in to your account:

**[https://butlerhealthplan.benelogic.com](https://butlerhealthplan.benelogic.com/)**

**First letter of first name, last name, last 4-digits of Social Security Number @employer**

For Example, John Doe from employer BCESC would be: jdoe1234@bcesc (bcesc, bcs, bss, butlertech, cof, fairfield, greatoaks, hamilton, lane, madison, middletown, monroe, newmiami, swoca, sycamore, talawanda)

Enter your **Password**.

 If first time to log in, your Initial Password is: Date of birth (For Example, mmddyyyy) then change your password and answer security questions

## INSTRUCTIONS TO ENROLL OR WAIVE COVERAGE

- Follow the instruction wizard to elect or waive benefits
- Review your benefit elections
- Click the *Submit* button to save your elections
- Click *Submit* again to finalize your elections
- Click *View Confirmation* to print the Enrollment Summary

### **NEED ASSISTANCE?**

### **Employee Portal Login**

**Benelogic Client Services**

866.324.0818

Email: **[info@butlerhealthplan.benelogic.com](mailto:info@butlerhealthplan.benelogic.com)**

**Required Documentation Administrative Support Team (AST)** 855.664.0012 Email: **[AST@planmanagementservice.com](mailto:AST@planmanagementservice.com)** 

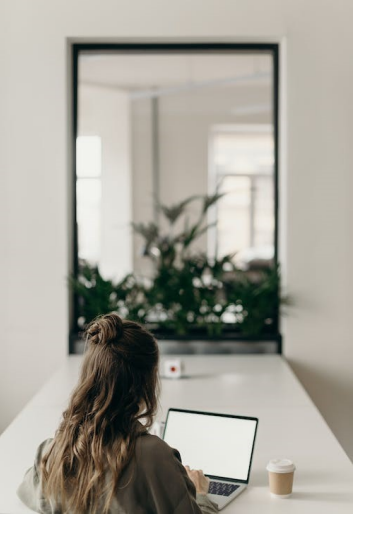

# REQUIRED DOCUMENTATION FOR MEDICAL AND/OR DENTAL PLAN OPTIONS

#### **Employees are required to verify the eligibility of spouse and dependent(s) enrolled in the medical and/or dental plans.**

**Complete the following steps to upload documents to your Employee Portal File Cabinet: [https://butlerhealthplan.benelogic.com](https://butlerhealthplan.benelogic.com/)**

#### **Step 1:** Obtain the Required Documentation

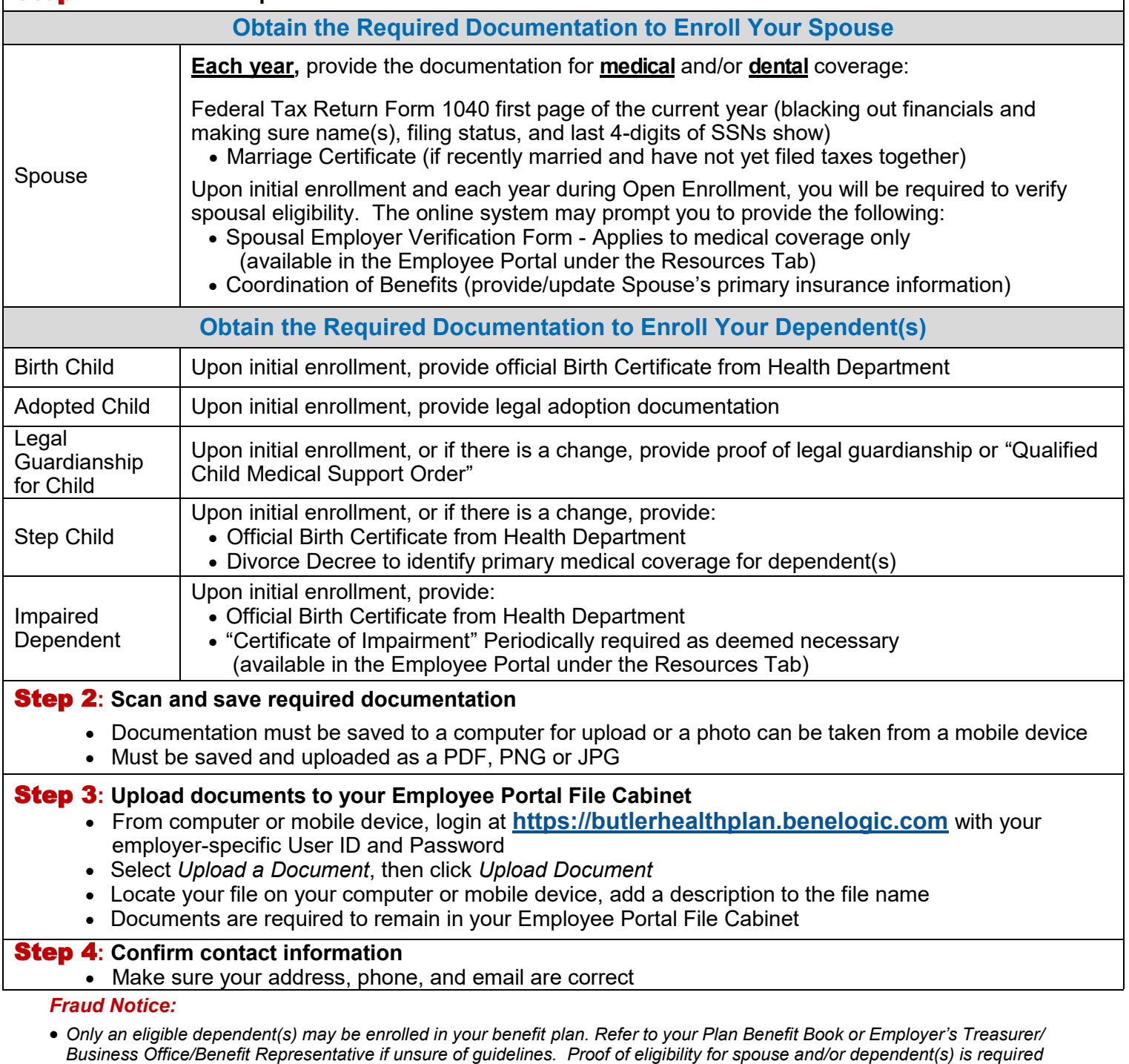

*(see applicable section above). Misrepresentation of eligibility through facts or verification documents may constitute fraud. Coverage under the Plan and/or employment can be terminated. Any claims paid in error due to misrepresentation will be your responsibility.*